# *LOK-Viewer* **: Graphical Interface Application for Geomagnetic Data in Geomagnetic Lombok Observatory**

Giri W. Wiriasto (*1*) Electrical Engineering Dept. Mataram University

Lombok, Indonesia

Teti Zubaidah (*2*) Electrical Engineering Dept. Mataram University

Lombok, Indonesia

Bulkis Kanata (*3*) Electrical Engineering Dept. Mataram University Lombok, Indonesia

Indira P. Kinasih (*4*) Mathematics Education Dept. IKIP Mataram Lombok, Indonesia

*Abstract***— This paper is aimed to discuss the development process of an interactive application which able to display numerical, graphical and statistical profile of geomagnetic data for Lombok Observatory, named** *LOK-Viewer***. LOK which is a codename for Geomagnetic Lombok Observatory, is being focused to obtain and measure data on the earth's magnetic field. LOK has taken that measurement since March' 2014. It is important to have a dynamic version of this data by visualize and display it continuously as an integrated system. This software is specific, because it is adapted from raw data files. It is mean that it is not associated with any particular program or application on operating systems.. Mean value, smallest value and largest value and standard deviation are showed in statistical summary panel. This software interface is developed using GUI-Matlab and compiled build code with** *executable* **file using** *Matlab Compiler Runtime* **2012b.** *LOK-Viewer Ver.2015a* **has been developed and able to be run directly standalone. This application allows users to conduct visual observation by noticing earth's magnetic field graphical pattern shown on the interface with different daily data. It is also create a possibility of easiness and simplicity for users, since they do not need to collect a very large data manually in order to observe its characteristics.** 

### *Keywords—LOK-Viewer; Lombok Geomagnetic Observatory; Geomagnetic data*

### I. INTRODUCTION

Geomagnetic Observatory Lombok (LOK\*) located on Lombok Island at *Latitude*: 18.65 S; Longitude: *171.13 W* that refer to IGRF-11 for 2010. The LOK Observatory is run in cooperation of the Faculty of Engineering, Mataram University and the GFZ-Postdam since March' 2014. The geomagnetic field intensity and directions are continously recorded at the observatory [1] . *Lombok Island has the highest intensity geomagnetic anomalies in Indonesia [2]. Therefore, its existence will give a crucial contribution in terms of filling the data void from the global geomagnetic equator region, especially Southeast Asia region.*

Continuous and long-term observation to *geomagnetic phenomenon is needed to be able to understand some changes in Earth's magnetic field, which is a life shields against solar storms and cosmic rays. Geomagnetic data are very useful for many practical purposes, including air and sea navigation, the search for natural resources, especially minerals and geothermal resources, as well as for the mitigation of natural disasters, including earthquake.*To measure the Earth's

magnetism in any place, we must measure the direction and intensity of the field. The Earth's magnetic field is described by seven parameters. These are declination (*D*), inclination (*I*), horizontal intensity (*H*), the north (*X*) and east (*Y*) components of the horizontal intensity, vertical intensity (*Z*), and total intensity (*F*). Parameters that describe direction of the magnetic field are declination and inclination. *D* and *I* are measured in degrees, positive east for *D* and positive down for *I*. The intensity of the total field is described by *H*, *Z*,, *X* and *Y* components of the horizontal intensity<sup>[3]</sup>. *LOK Observatory use Three-axial fluxgate magnetometer FGE suspended device to measure the variation of magnetic field in three vector components.. This tool generates log data as follows;*

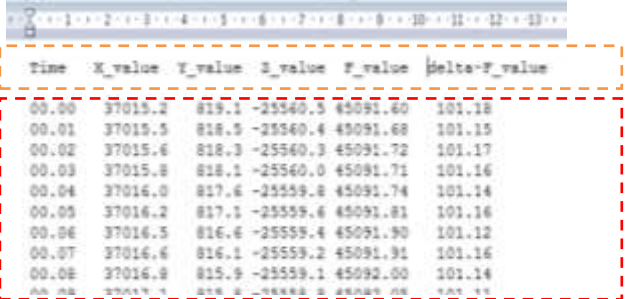

*Figure 1*: Show first column marked with *orange dash box* there is six variabel from raw data including *'Time', 'X\_value', 'Y\_value', 'Z\_value', 'F\_value' and 'delta-F\_value'*. 2nd column which is marked by *box mark red dash* present the raw data value. The name file of data has followed the naming standart, i.e *'lo0\_141001.dat'*. '*lo0*' is 'Lombok Observatory' and '*141001*' means local time data produce with format 'yy-mm-dd' .

Since we have to deal with a very large data size and we also have to observe the data in days, we found that it will be important to design an integrated system which allow us to conduct a further data exploring without being bothered by data inputting activities. *The system should be interactive, dynamic and practical. It should be able to bring out statistical summary and show a visual display such as graphic or certain pattern that inform users about data characteristics and facilitate them to infer and determine the subsequent decision related to geomagnetic observation.*

*At this stage, we develop an application called LOK-Viewer Ver.2015b. It is employed as a graphic user interface and able*  *to read raw data by displaying multiple perspectives such as daily time series of raw data, the average of data daily, weekly, monthly until the data over the whole one year. This application is developed using a base Graphical User Interface (GUI) Matlab 2012b.* 

#### II. APPLICATION DEVELOPMENT APPROACH

# *A. GUI Matlab*

in a GUI Matlab one that easily recognizable as figure. Figure is component or object is called Handle Graphics. Each component or object on the screen has a unique identifier, called a handle. That Allows us to go back and modify the object at any time.

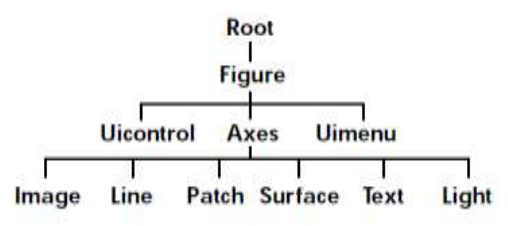

Generally there's no need to worry about the handles, but they're always there. Shown below is a diagram of the Handle Graphics object hierarchy. These are all the categories of object types in MATLAB. The Property Editor, one of the Guide tools, is extremely useful for navigating the Handle Graphics hierarchy. If you need to get or set any Handle Graphics property on any object, chances are you can do it most easily with the Property Editor<sup>[4]</sup>. Figure 2 shown GUI design process approach. Terdapat dua hal yang utama yakni design and write code.

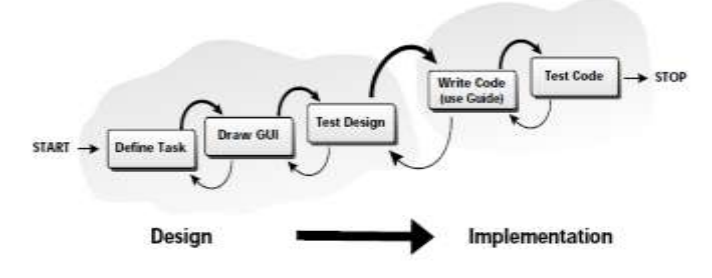

Figure 2: GUI Design process

As shown in the illustration figure 3, even after you've used Guide to get the layout right, you still need to write the MATLAB language callbacks. Technical overview about the relation between GUI figure and callback function on LOK-Viewer can be seen on figure 6

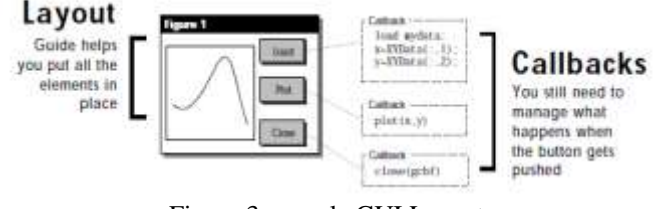

Figure 3: sample GUI Layout

#### *B. Flowchart Model*

In general, the algorithm applied to the GUI / interface Main window (page 1) application was designed using a flowchart diagram shown in figure 2. Based on this algorithm,we write a source code or program that fill in Callback Function. In this case, Callback Function is a function of object component 'Button 1b' (see figure 3) named by 'push\_ambildata\_Callback'. We include The complete program later in another section of this paper.

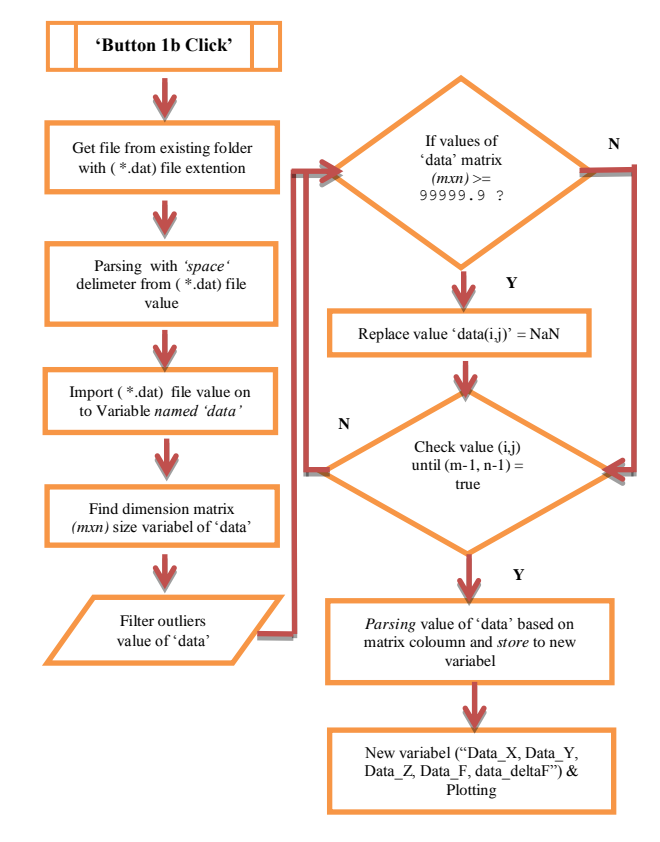

Figure 4. Flowchart diagram for Main Window interface from LOK-Viewer

Figure 4 shows flowchart that draw an overall idea of the main window. The second page's algorithm is not too different from the one in main window, it just needs to be adjusted slightly. Such as adjusting the command to specify data handling (*see rectangle second box in figure 4*).

#### *A. LOK-Viewer Design Interfaces*

Figure 5 shows LOK-Viewer's main window interface. It is contain load data button, exit button and dinamyc text box that indicate the existing file name. There are also four axes plot which able to display graphics drawn from original data, assisted by radio button that allow users to adjust what graphic will be displayed. Table display on the left side of main window will show numerical data after it is loaded with load data button. Main window also had a statistical summary table on the left-bottom side. It will ease user to gain a statistical inference related to geomagnetic data

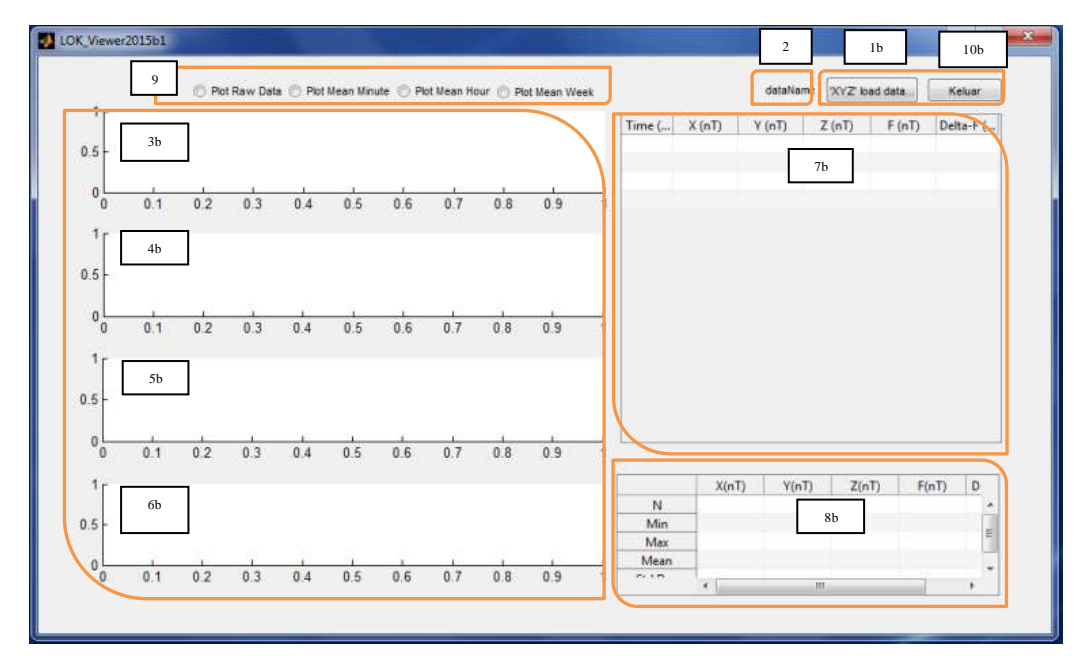

*Figure 5:* The main window of Display Application User Interface LOK-Viewer. There are 10 boxes labeled by 1b,2,3b,4b,5b,6b,7b,8b,9,10b*. 1b) Button for load \*.DAT data; 2) Text component to show name of data; 3b)Axes1 to show variabel 'X\_value'; 4b) Axes2 to show variabel 'Y\_value' 5b) Axes3 to show variabel 'Z\_value'; 6b) Axes4 to show variabel 'delta-F\_value'; 7b) Tabledata1 component to show \*.DAT numerical raw data; 8b) Tabledata2 component to show \*.DAT statistical from raw data*

# *B. LOK-Viewer GUI Composition*

Figure 6 shows the composition block between objects/components in main window interface as shown on figure 5.

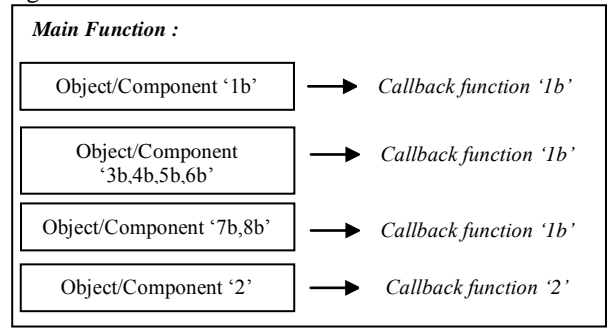

*Figure 6 : Diagram Block LOK-Viewer GUI Composition*

This GUI Composition shows that there are two main callback function inside the LOK-Viewer main function. These two main callback function will take control all of the components and objects

#### *C. LOK-Viewer GUI Matlab code*

This session will show us the main window LOK-Viewer's source code as displayed on figure 5. These codes allow us to formulate data processing. We also enclose some detail comments that help reader to understand this program

```
GUI-CallBack Function Script Main Window (Page-1)
  % Last Modified by GUIDE v2.5 05-Jun-2015 08:50:31
                  ---Main_Function-
  function varargout = LOKViewer_V03(varargin)
  % LOKVIEWER_V03 M-file for LOKViewer_V03.fig
   % Begin initialization code - DO NOT EDIT
  gui Singleton = 1;
  gui_State = struct('gui_Name', mfilename, ...
               'gui_Singleton', gui_Singleton, ...
               'gui_OpeningFcn', @LOKViewer_V03_OpeningFcn, ...
               'gui_OutputFcn', @LOKViewer_V03_OutputFcn, ...
              'gui_LayoutFcn', [], ...
               'gui_Callback', []);
  if nargin && ischar(varargin{1})
      gui_State.gui_Callback = str2func(varargin{1});
  end
   if nargout
      [varargout{1:nargout}] = gui_mainfcn(gui_State, varargin{:});
   else
```

```
 gui_mainfcn(gui_State, varargin{:});
end
% End initialization code - DO NOT EDIT OF MAIN FUNCTION %
%-----Initially Sub-Function from Component Object-----------%
% --- Executes just before LOKViewer_V03 is made visible.
function LOKViewer_V03_OpeningFcn(hObject, eventdata, handles, 
varargin)
% Choose default command line output for LOKViewer_V03
handles.output = hObject;
% Update handles structure
guidata(hObject, handles);
% -- Outputs from this function are returned to the command line.
function varargout = LOKViewer_V03_OutputFcn(hObject, eventdata, 
handles) 
% Get default command line output from handles structure
varargout\{1\} = handles.output;
% -- Executes on button press in push_ambildata. (Get file from 
exissting folder – see block diagram)
function push_ambildata_Callback(hObject, eventdata, handles)
%---This is block part of Read / import File
filename1=0; %Reset value file
%-- Opening dialog box to getting file as variabel filename1
filename1 =uigetfile(*.dat);
%--- Used for exeption handler dialog box 
if isequal(filename1,0) 
  return
end
%--- Used for getting filename1 to text1 box
set(handles.text1,'String',filename1);
%--- Used for read *.DAT file and store to 'data' variabel '<br>delimiterIn = ' ';<br>%Parsing text with Delimet
                              %Parsing text with Delimeter 'space'
headerlinesIn =0;
A = importdata(filename1,delimiterIn,headerlinesIn);
data = A; % Used for rename new variable%getting Matrix Dimension for 'data' variabel
SizeData=size(data);
Nrows=SizeData(1);
Ncols=SizeData(2);
%filtering Outlier data --------------------
for i=1:Nrows
   for j=1:Ncols
     if data(i,j)>=99999.9 ;
      data (i,j)=NaN; % %replace data with 'NaN'
     end
   end
end
%--------------------------
% used for Parsing 'data' variabel based on Column Element and 
store to new variabel 
dataX=data(:,1); % Vector Variabel for time / X-coordinate
dataY1 = data(:,2); % Vector Variabel for Y1 (data X / Y1-coordinate)
dataY2=data(:,3); % Vector Variabel for Y2 (data_Y / Y2-coordinate)
dataY3=data(:,4); % Vector Variabel for Y3 (data_Z / Y3-coordinate)
dataY4=data(:,5); % Vector Variabel for Y4 (data_F/ Y4-coordinate)
dataY5=data(:,6); % Vector Variabel for Y5 (data_deltaF / Y5-coord)
% STATISTICS BLOCK
```
[Ndata] = [size(dataY1,1) size(dataY2,1) size(dataY3,1)<br>size(dataY4.1) size(dataY5.1) ]  $\%$  Number of 'data' rows  $size(dataY4.1) size(dataY5.1)$ [MINdata] =  $[\text{min}(\text{dataY1}) \text{ min}(\text{dataY2}) \text{ min}(\text{dataY3}) \text{ min}(\text{dataY4})$ <br> $\frac{\% \text{ min} \cdot \text{data} \cdot \text{value}}{\% \text{ min} \cdot \text{data} \cdot \text{value}}$ % min 'data' value  $[MAXdata] = [max(dataY1) max(dataY2) max(dataY3) max(dataY4) max(dataY5)].$ <br>  $% max(data' value$ % max 'data' value  $[MEAN data] = [mean(dataY1) mean(dataY2) mean(dataY3)$ mean(dataY4) mean(dataY5)]; )] % mean 'data' value  $[STDdata] = [std(dataY1) std(dataY2) std(dataY3) std(dataY4)$ std(dataY5)]; )]; % std.dev 'data' value stat = cat(1, Ndata, MINdata, MAXdata, MEANdata, STDdata); %-----------Plot data------------  $x = dataX;$ <br>  $y1 = dataY1;$ <br>  $\frac{\% 'X' \text{ coordinate}}{\% 'Y1' \text{ or 'X value}}$ y1=dataY1;  $\frac{\% Y1'}{\% Y2'}$  or 'X\_value' coordinate<br>y2=dataY2;  $\frac{\% Y2'}{\% Y2'}$  or 'Y\_value' coordinate y2=dataY2;  $\%$  'Y2' or 'Y\_value' coordinate y3=dataY3;  $\%$ <sup>'</sup>Y3' or 'Z\_value' coordinate  $y5 = dataY5$ ;  $\frac{9}{6}Y5'$  or 'delta-F\_value' coordinate % Plotting 'X\_value' on axes1 plot(handles.axes1,x,y1,'-rs','LineWidth',2,... 'MarkerEdgeColor','k',... 'MarkerFaceColor','g',... 'MarkerSize',1) %Setting graphical layout set(handles.axes1,'XGrid','on','YGrid','on','XTick',0:23) xlabel(handles.axes1,'Time(hr)'); ylabel(handles.axes1,'(X/dt)nT'); % Plotting 'Y\_value' on axes2 plot(handles.axes2,x,y2,'-rs','LineWidth',2,... 'MarkerEdgeColor','k',... 'MarkerFaceColor','g',... 'MarkerSize',1) set(handles.axes2,'XGrid','on','YGrid','on','XTick',0:23) xlabel(handles.axes2,'Time(hr)'); ylabel(handles.axes2,'(Y/dt)nT'); % Plotting 'Z\_value' on axes3 plot(handles.axes3,x,y3,'-rs','LineWidth',2,... 'MarkerEdgeColor','k',... 'MarkerFaceColor','g',... 'MarkerSize',1) set(handles.axes3,'XGrid','on','YGrid','on','XTick',0:23) xlabel(handles.axes3,'Time(hr)'); ylabel(handles.axes3,'(Z/dt)nT'); % Plotting 'delta-F\_value' on axes3 plot(handles.axes4,x,y5,'-rs','LineWidth',1,... 'MarkerEdgeColor','k',... 'MarkerFaceColor','g',... 'MarkerSize',0.5) set(handles.axes4,'XGrid','on','YGrid','on','XTick',0:23) xlabel(handles.axes4,'Time(hr)'); ylabel(handles.axes4,'(delta-F/dt)nT'); %Calling 'data' variabel to display on Table Component object myform = guidata(gcbo); datatabel = data; set(myform.tbldata,'data',datatabel); % Calling 'data' variabel to display on Table Statistic Comp.object  $myform2 = guidance(gebo);$  $databel2 = stat;$ set(myform2.tblstat,'data',datatabel2); % --- Executes on button press in Exit. function Keluar\_Callback(hObject, eventdata, handles) % ---- Customized as follows --- close(ancestor(hObject,'figure')) ---END of Main&Sub Function---

#### IV. RESULTS

#### *A. LOK-Viewer GUI Interface and Data Representation*

We may notice from the running result on figure 7, that LOK-Viewer is able to perform its role as raw data loader and also display each graphic on main window graphical interface (see box A), numerical table (see box B and box C). The displayed data were taken from one sample with attribute 'lo0\_141001.dat' with 'Time' as x-axes from 00.00 to 24.00.

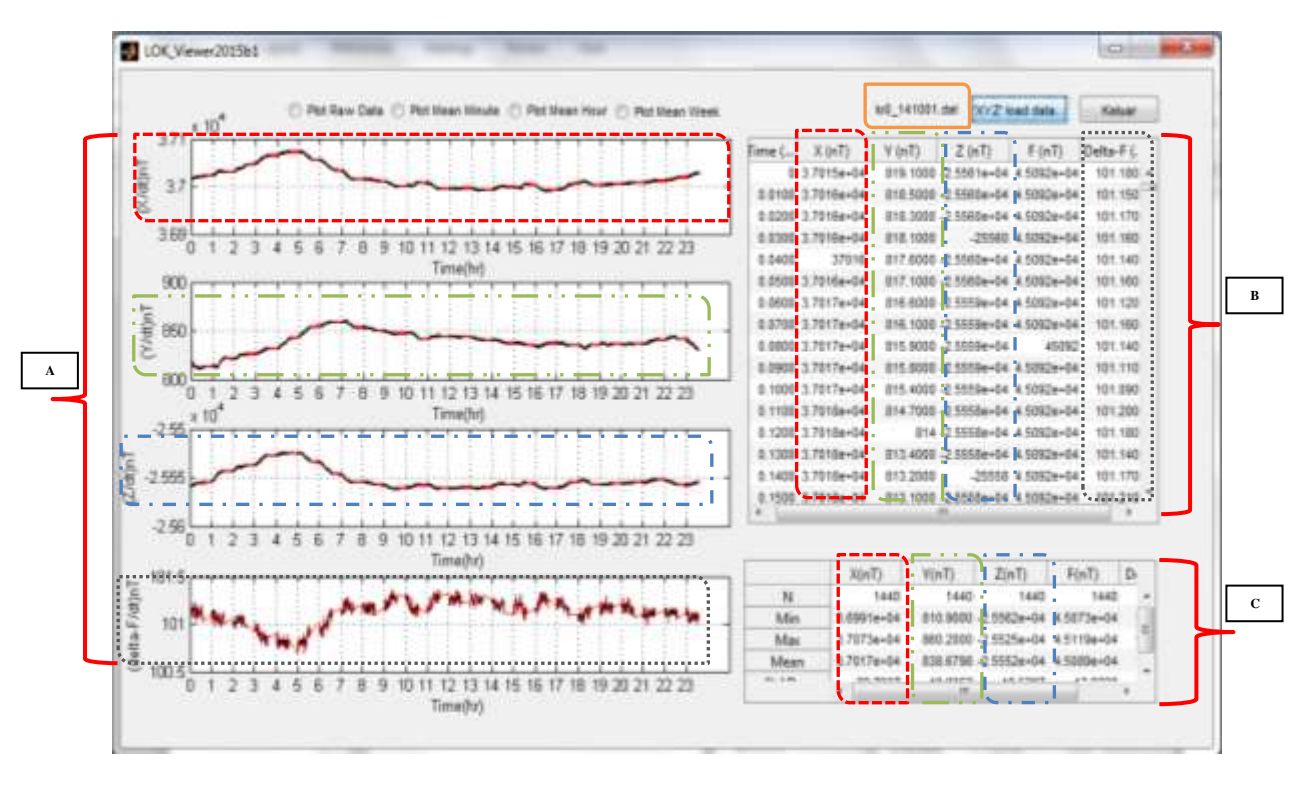

Figure 7 : The main window : display application Interface of main window (Page-1) consist of geomagnetic daily data. Colour legend component object data relation between data Plot (*box 'A'*) and data Table Component (*box 'B','C'* ) object: *(red dash line)* : variabel (X/dt)nT  $-\cdot - \cdot - \cdot$  (blue dash line) : variabel (Z/dt)nT *(black dash line)* : variabel (delta-F/dt)nT

*(green dash line)* : variabel (Y/dt)nT

#### *B. Reading Geomagnetic Signal*

It appears that the data on the day of Oct '1 2014 is complete and there is no longer an outlier value or missing value. The graph shows geomagnetic signal from 00.00 to 23:59 local time. Based on another related studies, signal sampling can be done based on the best data (data at certain times) with minimum noise. We can take a look this signal closer to be able to observe the Ultra Low Frequency (ULF) data phenomenon.

#### *C. Statistical Result*

In the left-bottom side of figure 7 we can observe a statistical summary for each data series. It is important for users to have this information so that they can gather some statistical inference which support data analysis. Still associated with the raw data on figure 1, to know there are some outliers the data recorded by the sensor device due to

external factors. We encountered a data outlier worth 99999.9 and henceforth we filter the data of the outlier. 'N' is the total time series of data; 'Nmin' is the Minimum Value of every element geomagnetic variation; 'Nmax' is a maximum value of every element geomagnetic variation; 'Mean' is the mean value of every element geomagnetic variation; 'Std-Dev' is the value of every element Std.Deviation geomagnetic variation; From these data the following values in a row : each  $N = 1440$ ; Nmin for  $X(nT) = 3.6991e+04$ ; Nmin for  $Y(nT) = 810.90000$ ; Nmin for  $Z(nT) = -2.5562e+04$ ; Nmin for  $F(nT) =$ 4.5073e+04; delta-F(nT) = 100.6900; Nmax for  $X(nT)$  = 3.7073e+04; Nmax for  $Y(nT) = 860.20000$ ; Nmax for  $Z(nT) =$  $-2.5525e+04$ ; Nmax for  $F(nT) = 4.5119e+04$ ; Nmax for delta- $F(nT) = 101.3700$ ; Mean for  $X(nT) = 3.7017e+04$ ; Mean for  $Y(nT) = 838.6798$ ; Mean for  $Z(nT) = -2.5552e+04$ ; Mean for  $F(nT) = 4.5089e+04$ ; Mean for delta- $F(nT) = 101.1216$ ; Std.Dev for  $X(nT) = 22.7337$ ; Std.Dev for  $Y(nT) = 10.8352$ ; Std.Dev for  $Z(nT) = 10.5297$ ; Std.Dev for  $F(nT) = 12.9238$ ; Std.Dev for delta- $F(nT)$  = 0.1339;

# *D. Data Representation (LOK-Viewer Page 2)*

Figure 8 shows graphical display for LOK Observatory data throughout the January to December 2014. There are red signal in April, August, September, October and November. There is also an empty signal, which means that the sensor has not been able record the daily data caused by external factors. We still continue to work so that the signal can be recorded properly so that the missing data can be minimized.

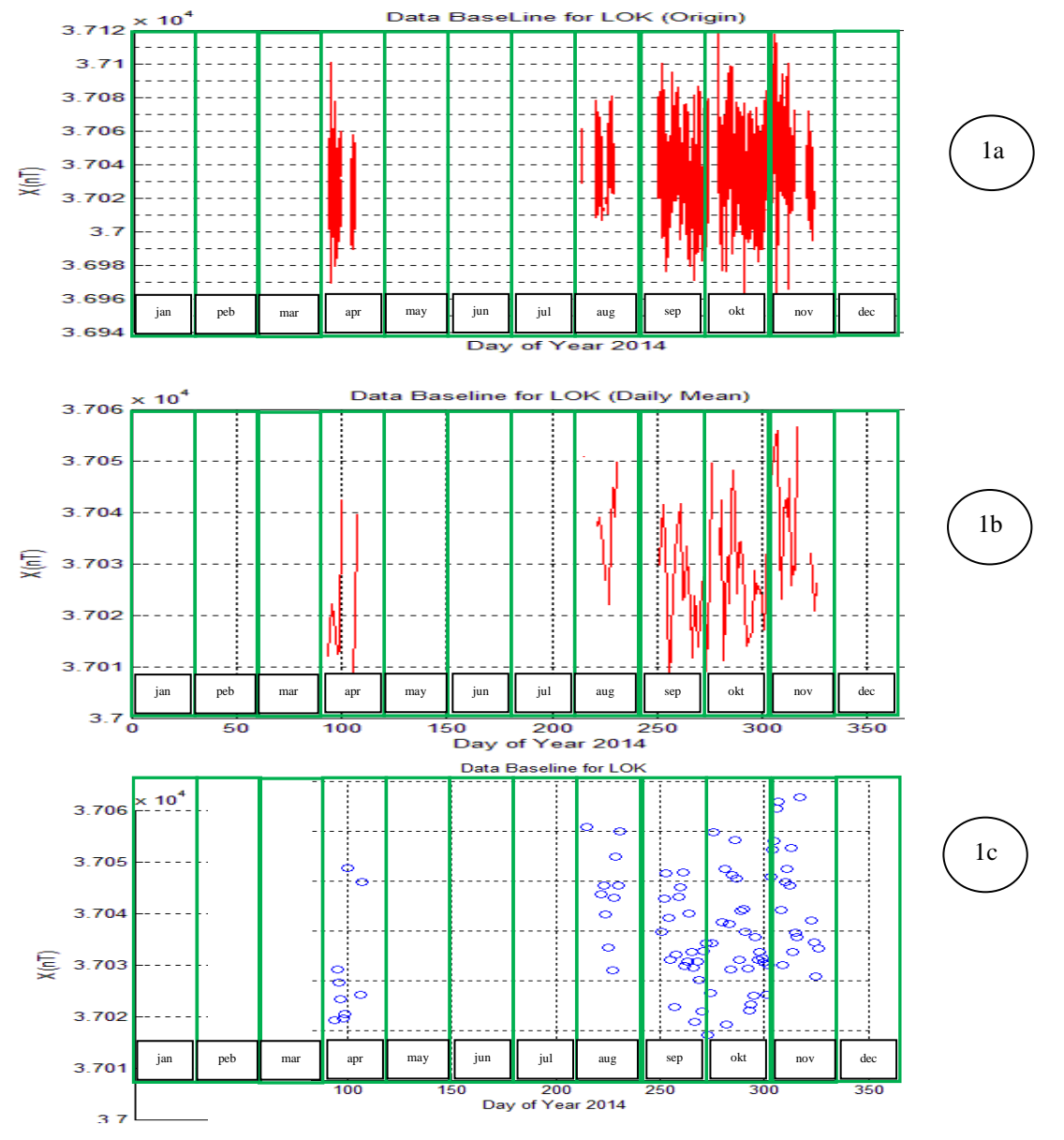

Figure 8 : Expose of geomagnetic signal variation of variabel X (nT), base line graphical from january to december in year 2014 with different view (1a),(1b),(1c) where (1a) is origin (raw) data ; (1b) is daily mean from origin data ; (1c) is daily mean with scatter view. For complete signal variation of Variabel  $Y(nT)$ ,  $Z(nT)$  and delta $F(nT)$  can be seen on Appendix 1.

#### V. CONCLUSION AND DISCUSSION

This software interface is developed using GUI-Matlab and compiled build code with *executable (\*.exe)* file using *Matlab Compiler Runtime* 2012b. *LOK-Viewer Ver.2015a* has been developed and able to be run directly standalone. This application allows users to conduct visual observation by noticing earth's magnetic field graphical pattern shown on the interface with different daily data. It is also create a possibility of easiness and simplicity for users, since they do not need to collect a very large data manually in order to observe its characteristics. **This application will be developed further by adding some features for digital signal processing**.

# *Acknowledgement*

This research was supported by The Applied Electromagnetic Technology Research Group, University of Mataram. It is part of Unggulan Perguruan Tinggi Research funded by DIKTI on 2015.

- [1] [http://www.gfz-potsdam.de/en/section/earths-magnetic](http://www.gfz-potsdam.de/en/section/earths-magnetic-field/infrastructure/observatories/lombok/)[field/infrastructure/observatories/lombok/](http://www.gfz-potsdam.de/en/section/earths-magnetic-field/infrastructure/observatories/lombok/) . Last Access on Sept 2015.
- [2] Zubaidah, Teti et.al.
- [3] [http://www.ngdc.noaa.gov/geomag/faqgeom.shtml.](http://www.ngdc.noaa.gov/geomag/faqgeom.shtml) Last Access on Sept 2015.
- [4] The Language of technical Computing,MATLAB The Language<br>December 1996.

## References

#### *APPENDIX 1:*

*A.* Graphical Interface to shows one years (january – december ' 2014) Geomagnetic data at LOK with different view

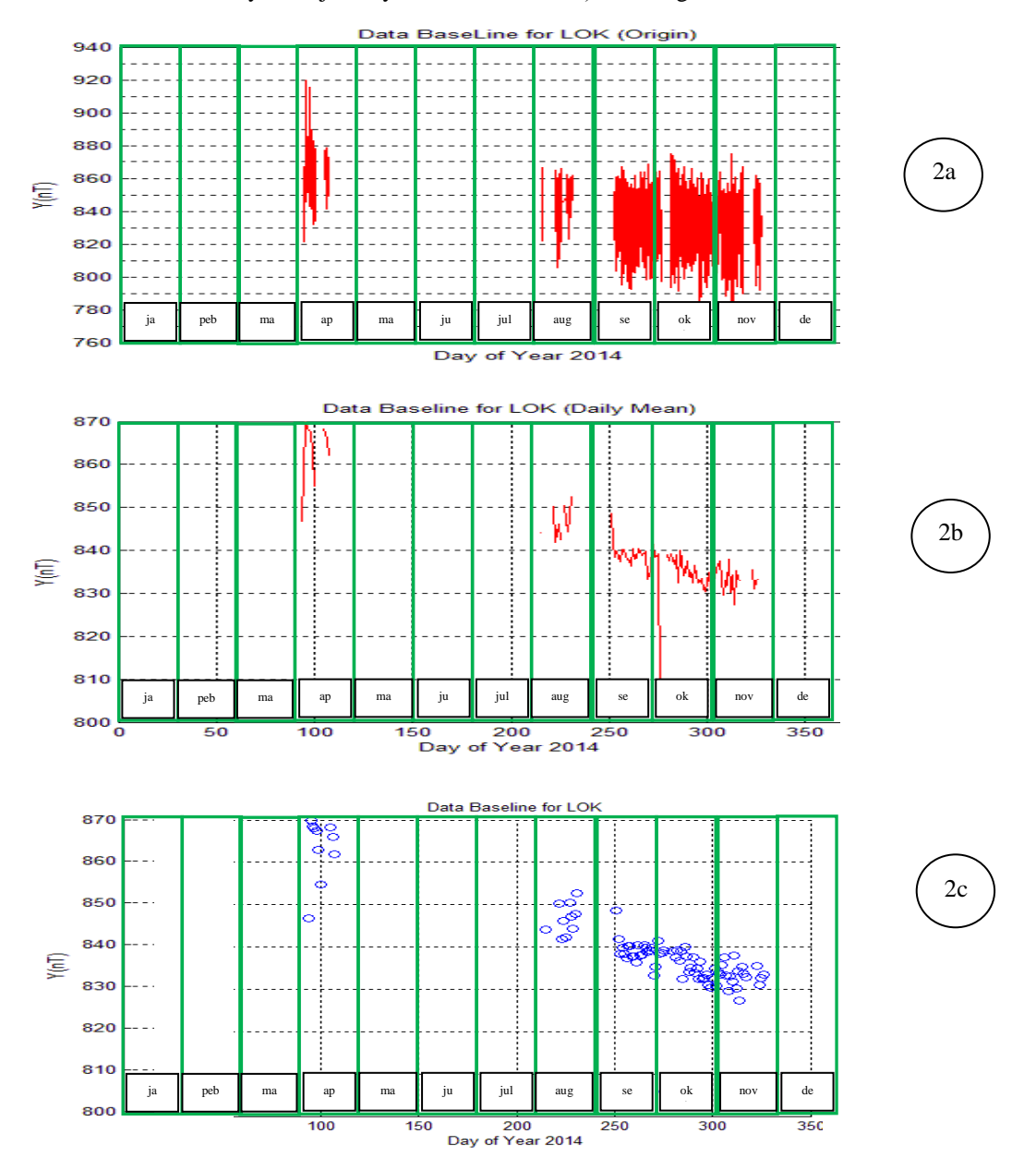

Figure 9 : Expose of geomagnetic signal variation Y(nT) with diferent view (2a,2b,2c)

# *APPENDIX 1 (cont'd) :*

*B.* Graphical Interface to shows one years (january – december ' 2014) Geomagnetic data at LOK with different view

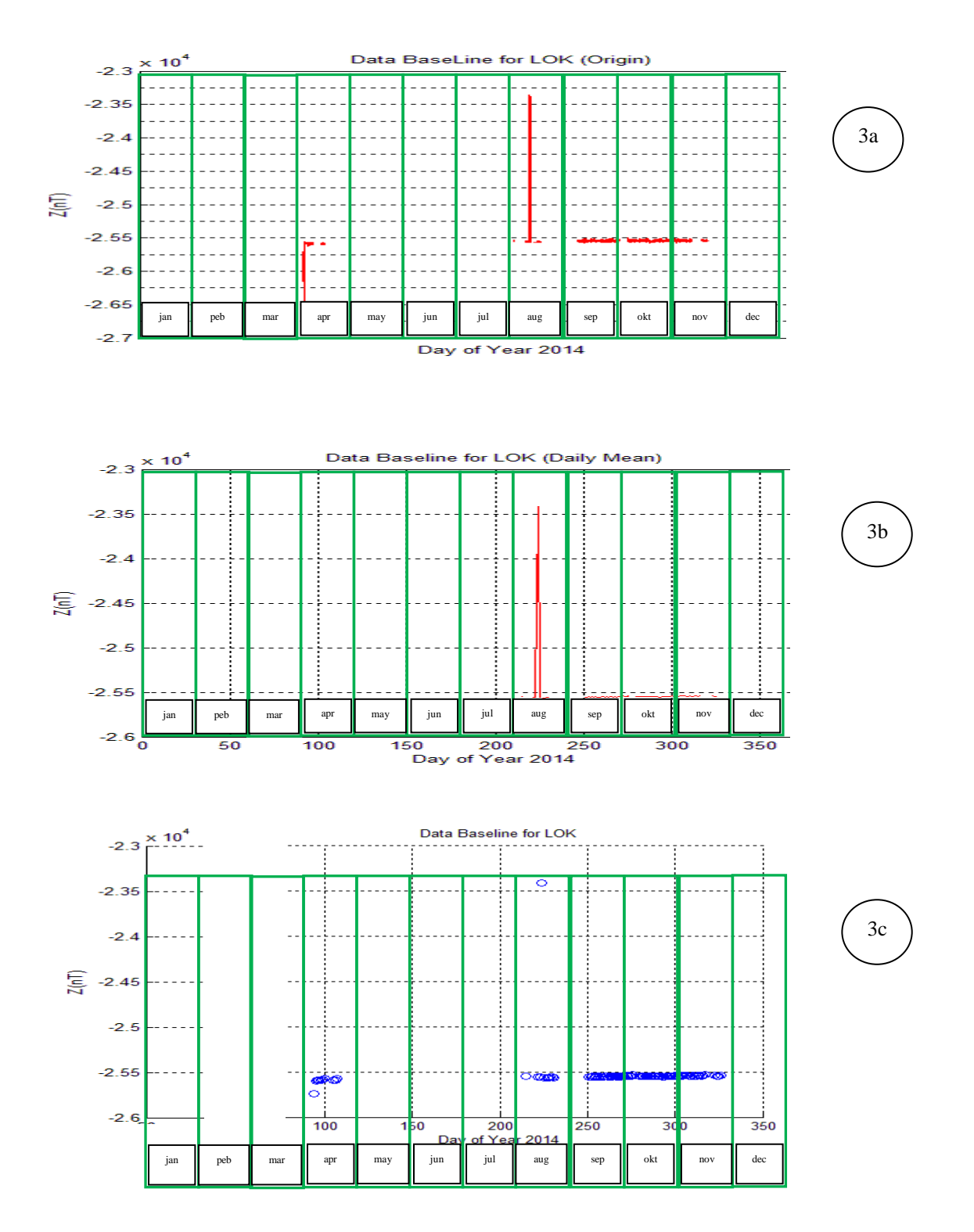

Figure 10 : Expose of geomagnetic signal variation Z(nT) with diferent view (3a,3b,3c)

# *APPENDIX 1 (cont'd) :*

*C.* Graphical Interface to shows one years (january – december ' 2014) Geomagnetic data at LOK with different view

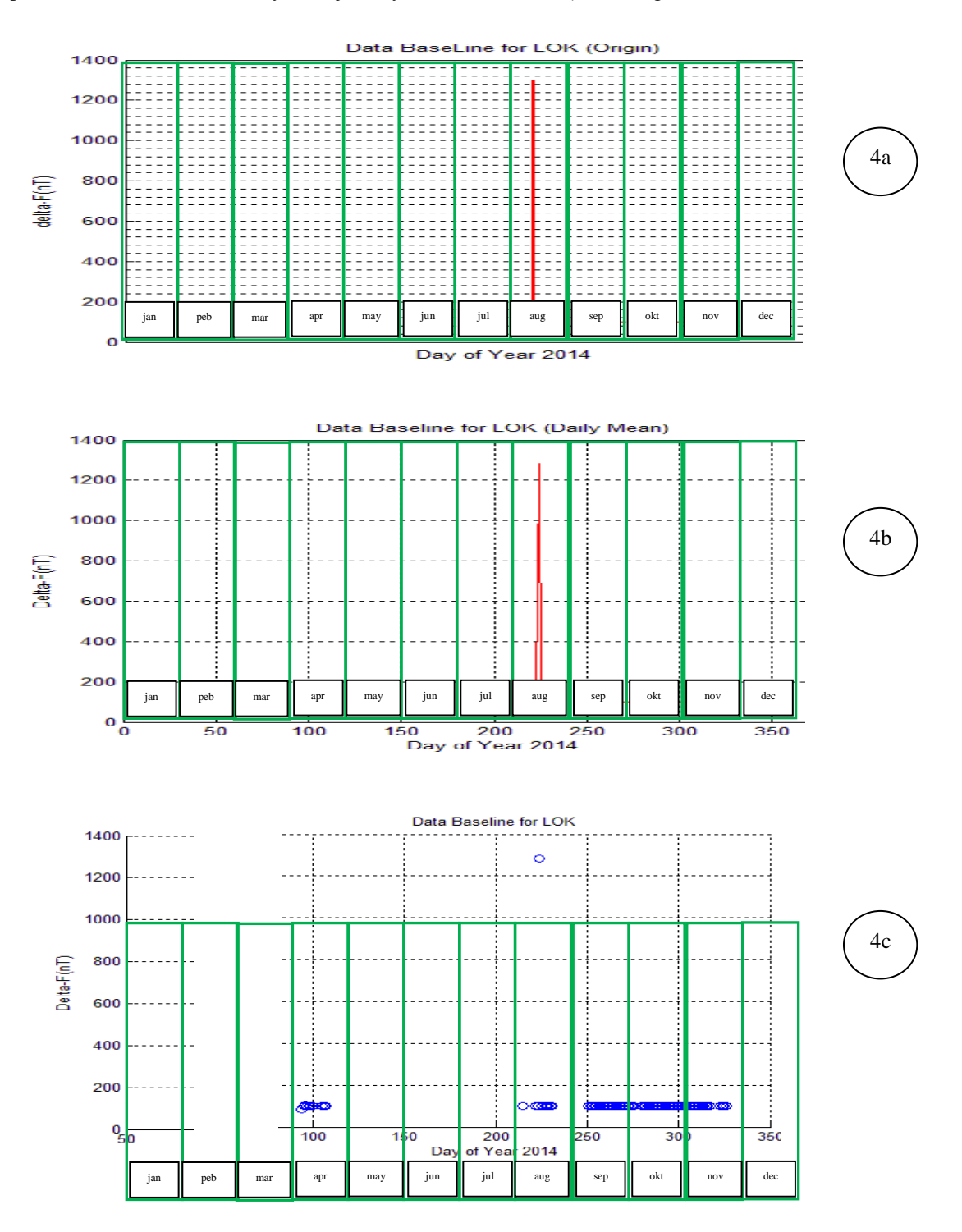

Figure 11 : Expose of geomagnetic signal variation delta-F(nT) with diferent view (4a,4b,4c)